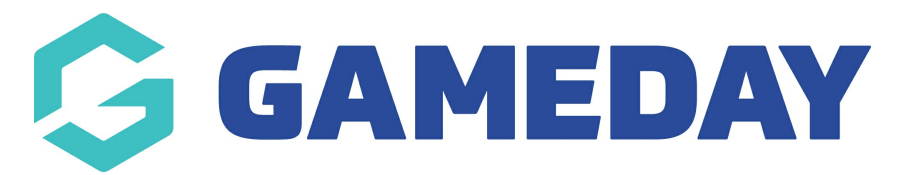

# **How do I add my organisation contact details to my Registration Form footer?**

Last Modified on 05/12/2023 4:56 pm AEDT

GameDay Passport allows administrators to configure certain contact details to feed through to all registration forms, appearing in the footer section as below:

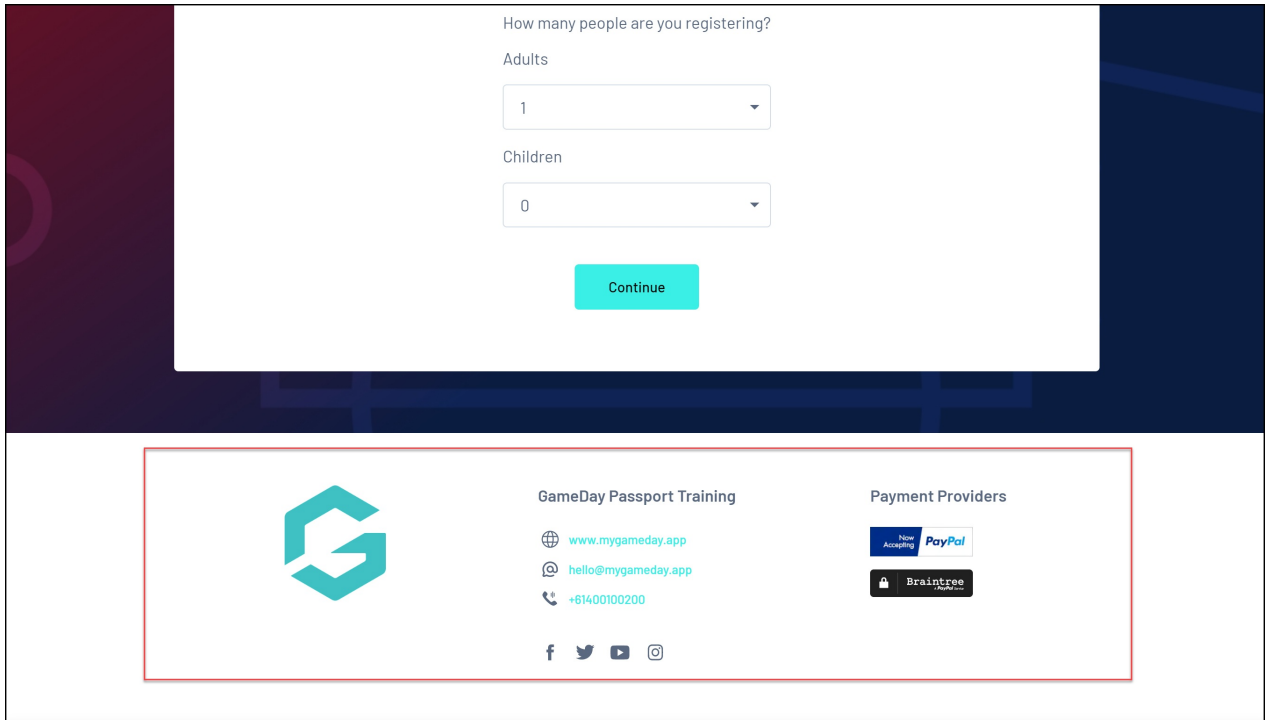

These fields are fed directly from the settings you apply in your Passport database. All footer fields can be found by clicking the **EDIT** button next to the Details section on your organisation dashboard:

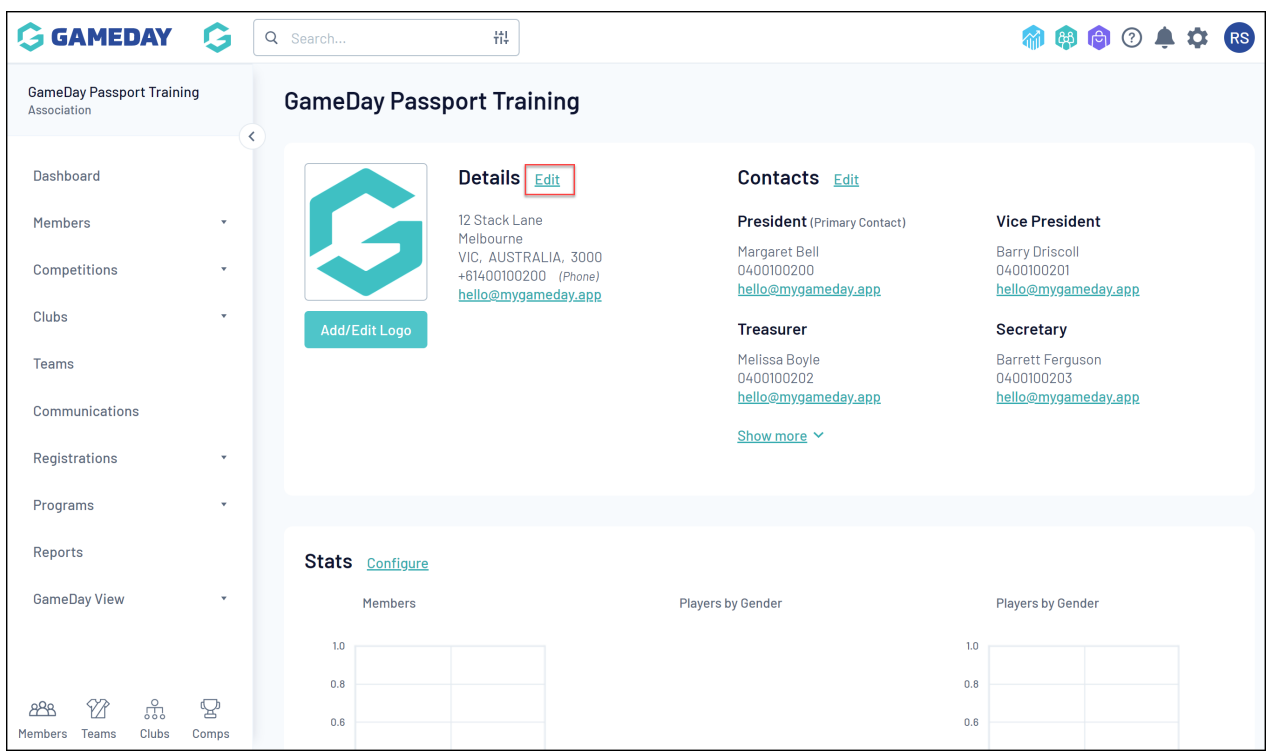

The fields that will display on your registration form footer are:

## **Organisation Phone**

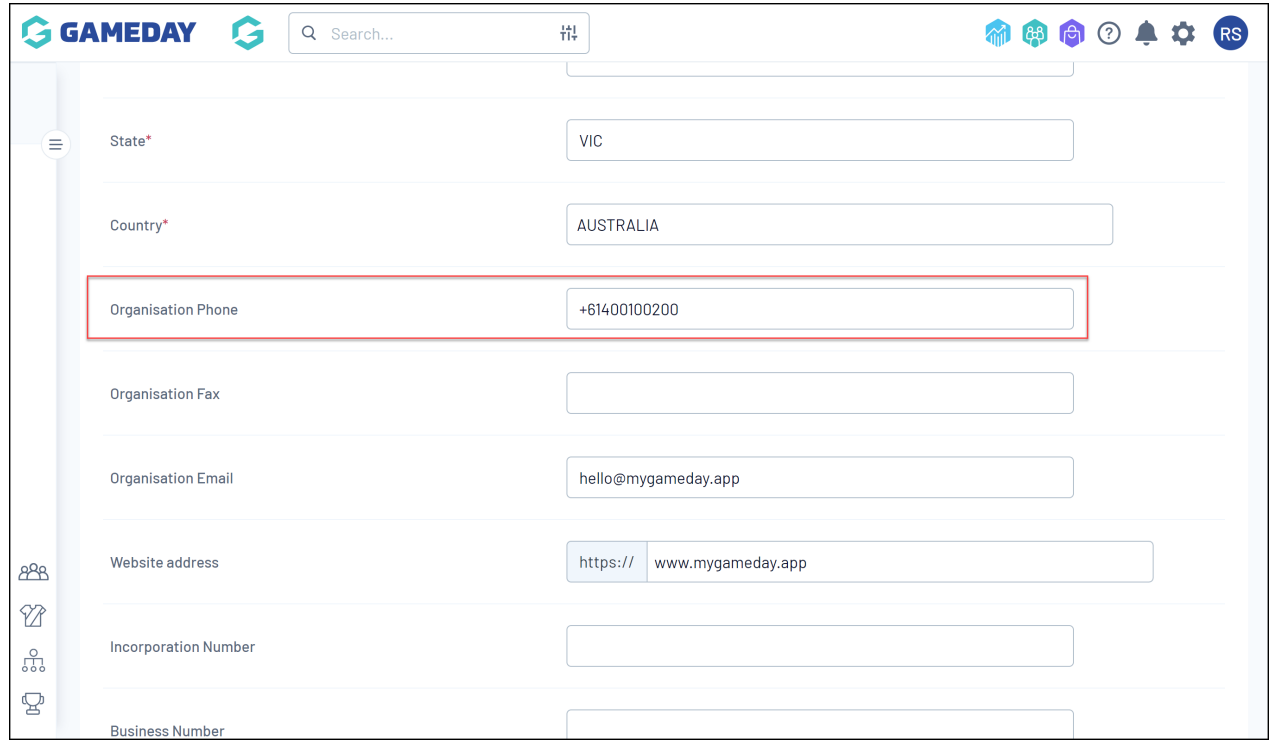

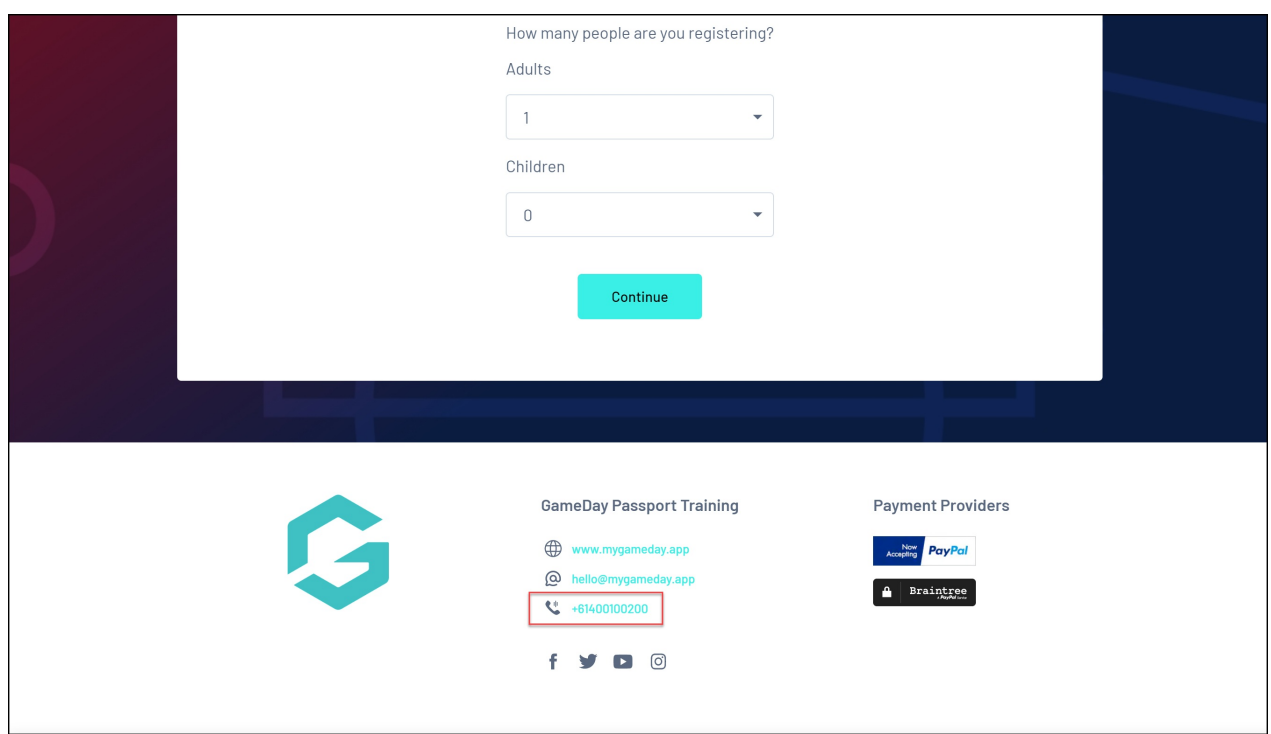

## **Organisation Email**

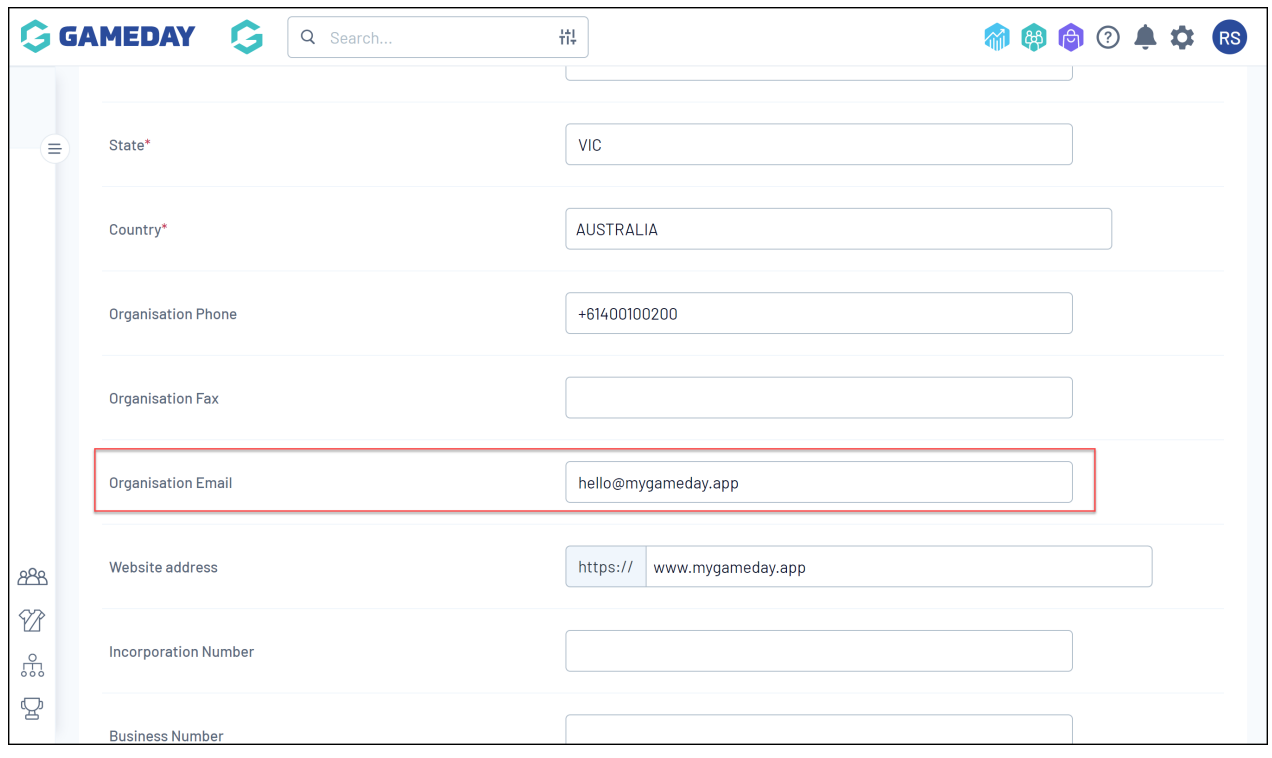

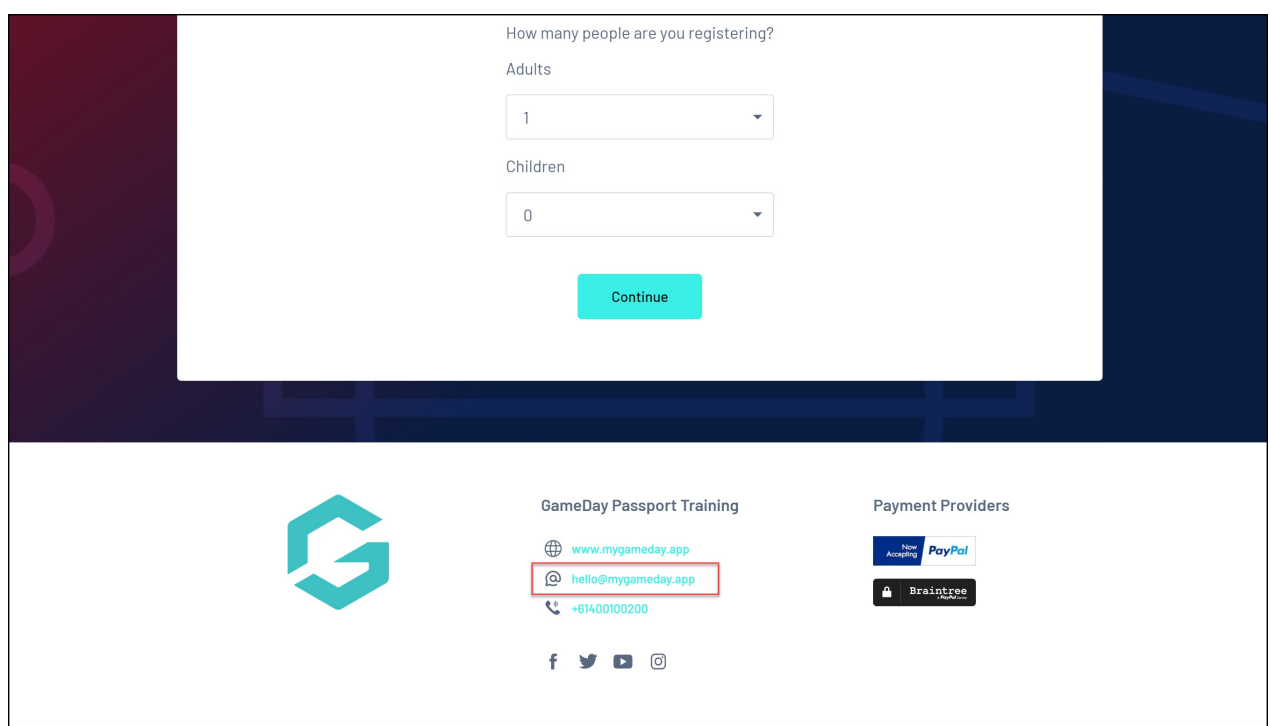

#### **Website Address**

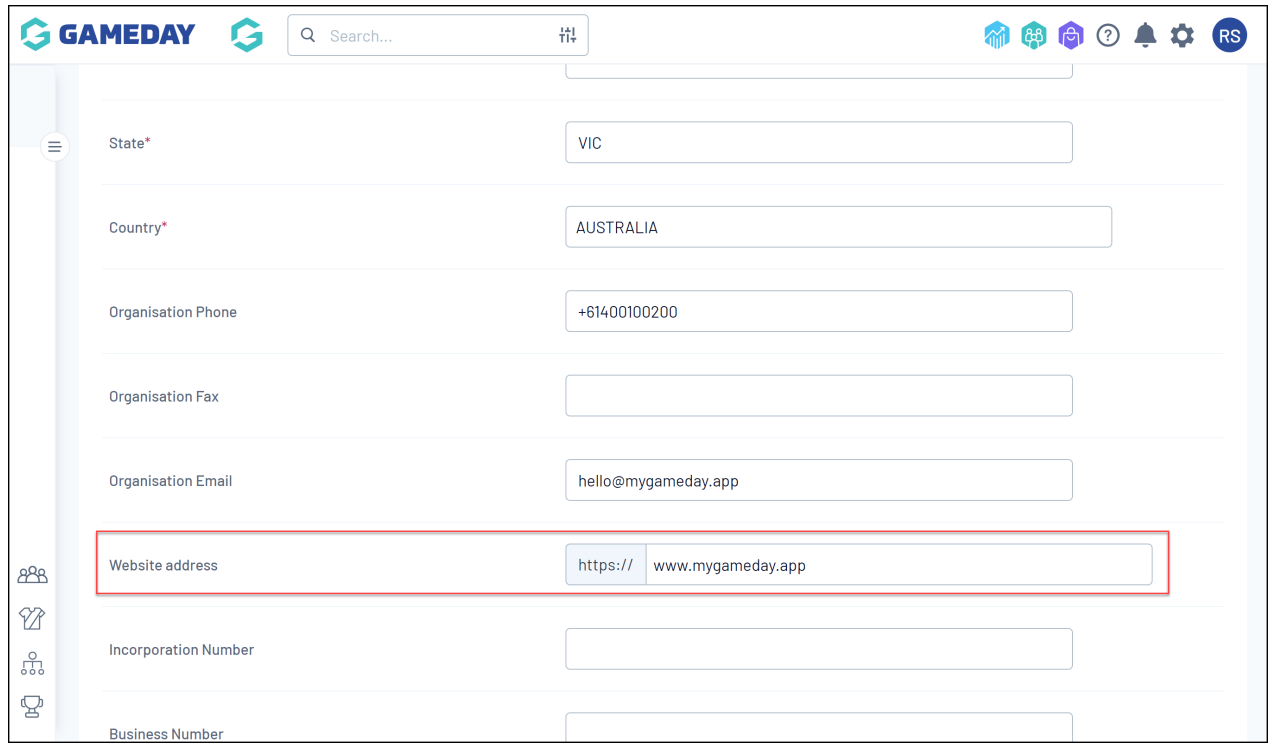

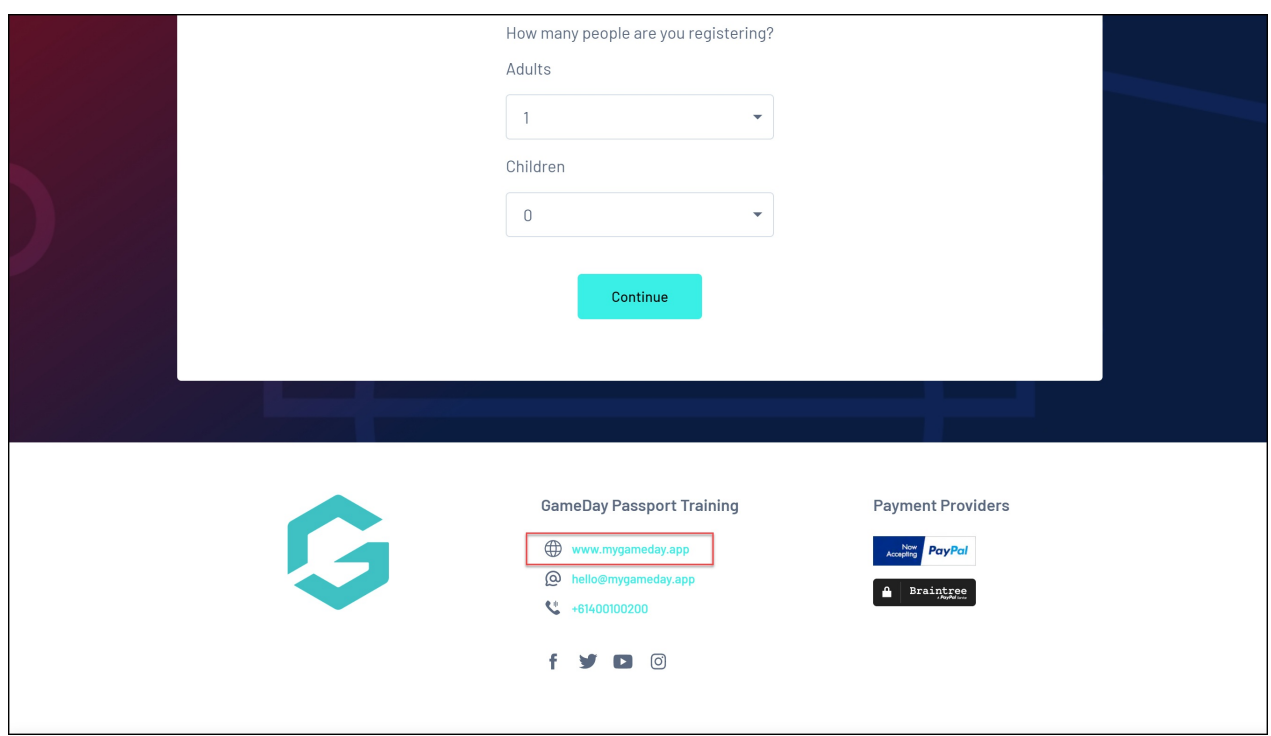

#### **Social Media Links**

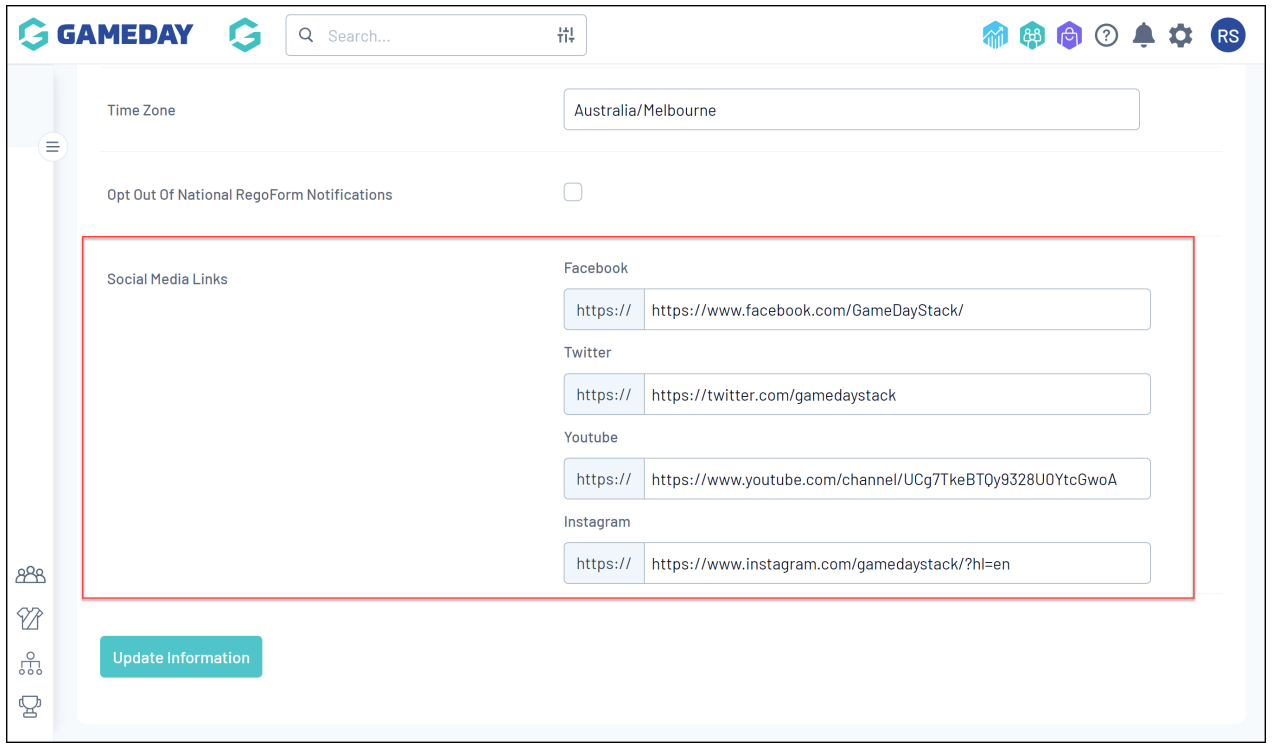

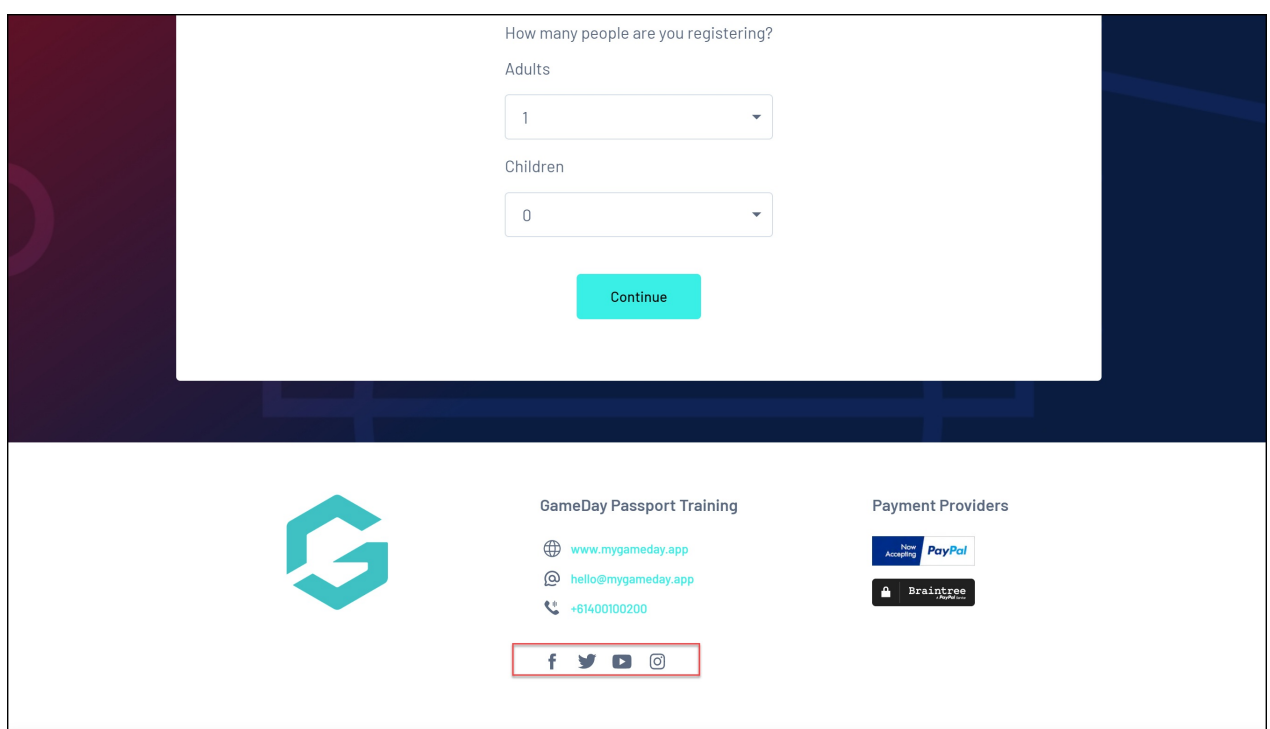

Your **Organisation Logo** will also feed through to your form footer when updated on your organisation dashboard:

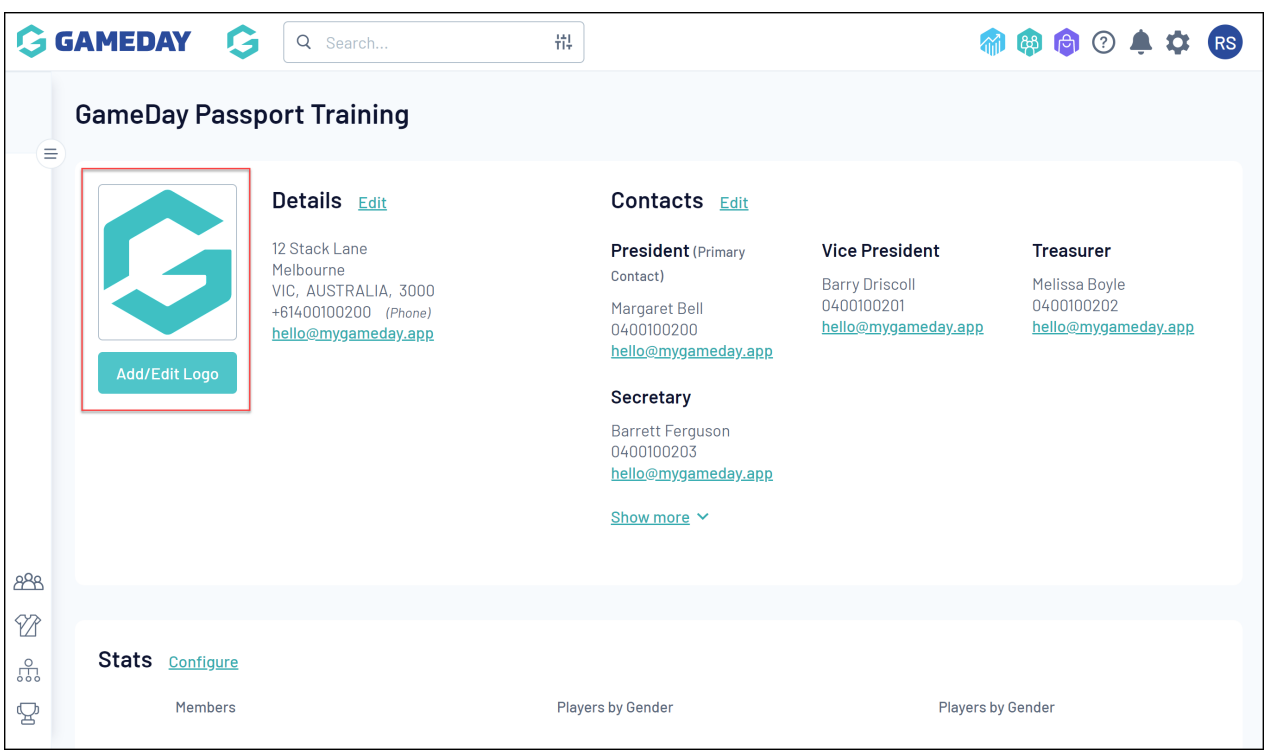

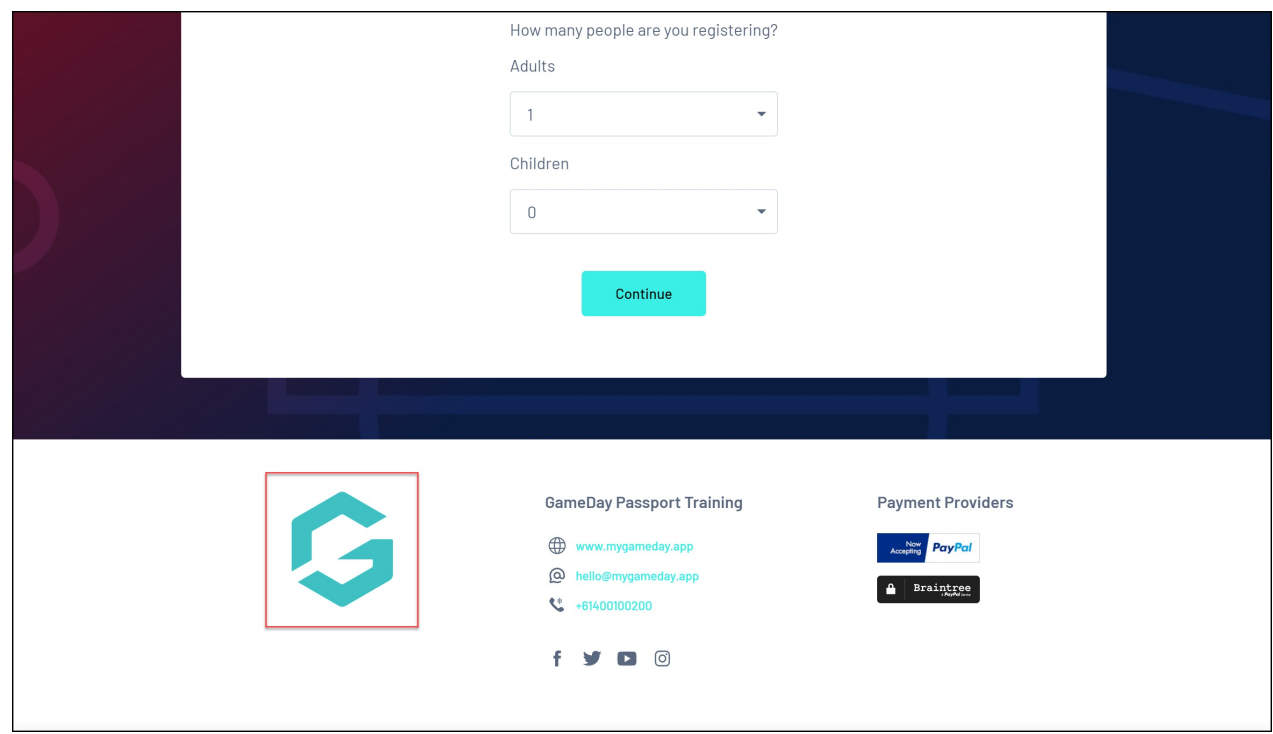